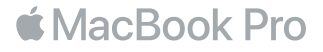

### MacBook Pro'nuza Hoş Geldiniz

Hadi başlayalım. MacBook Pro'nuzu başlatmak için açma/kapama düğmesine basın veya kapağı kaldırın. Ayarlama Yardımcısı, düzgün ve sorunsuz bir şekilde çalışmaya başlamanızı sağlamak için birkaç basit adımda size yol gösterir. Wi-Fi ağınıza bağlanmanıza ve bir kullanıcı hesabı yaratmanıza yardımcı olur. Belgelerinizi, fotoğraflarınızı, müziklerinizi ve daha birçok şeyi başka bir Mac'ten veya PC'den yeni MacBook Pro'nuza da aktarabilir.

Ayarlama Yardımcısı'nda Apple kimliğinizle giriş yapabilirsiniz. Böylece, hesabınız App Store'da, iTunes Store'da ve Mesajlar ile FaceTime gibi uygulamalarda ayarlanır. Mail, Kişiler, Takvim ve Safari gibi uygulamaların tümünün en son bilgilerinize sahip olmasını sağlamak için iCloud da ayarlanır. Bir Apple kimliğiniz yoksa, Ayarlama Yardımcısı'nda yaratabilirsiniz.

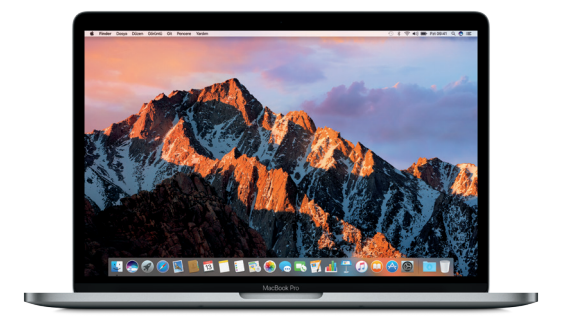

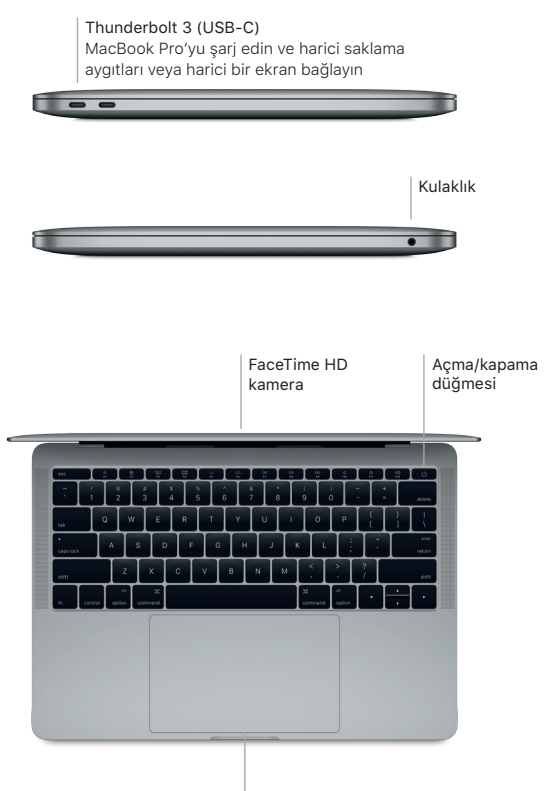

Force Touch izleme dörtgeni

# Masaüstünüzü tanıyın

MacBook Pro'nuzun masaüstünde her şeyi bulabilir ve her şeyi yapabilirsiniz. En çok kullandığınız uygulamaları ekranın alt tarafındaki Dock'ta tutun. Masaüstünüzü ve diğer ayarları özelleştirmek için Sistem Tercihleri'ni açın. Tüm dosyalarınıza ve klasörlerinize ulaşmak için Finder simgesini tıklayın.

Üstteki menü çubuğu MacBook Pro'nuzla ilgili faydalı bilgiler sağlar. Kablosuz İnternet bağlantınızın durumunu denetlemek için Wi-Fi simgesini tıklayın. Siri, sadece sesinizi kullanarak bilgileri bulmanıza, dosyaların yerini belirlemenize ve Mac'inizde çeşitli görevleri gerçekleştirmenize yardımcı olmak için her zaman hazırdır.

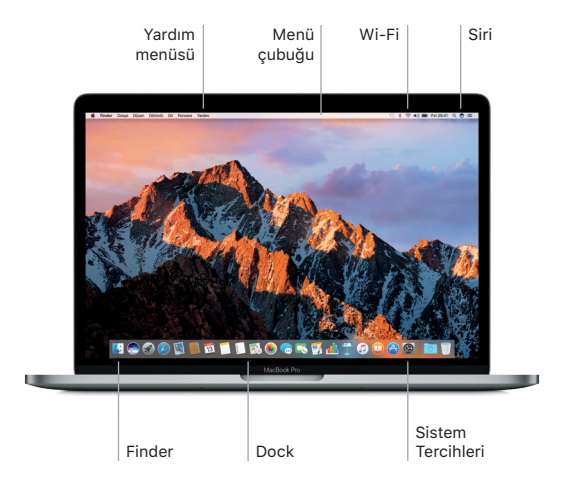

## Multi-Touch hareketlerle Mac'inizi kontrol edin

İzleme dörtgeninde basit hareketler kullanarak MacBook Pro'nuzda birçok şey yapabilirsiniz. Ayrıca, yerleşik basınç algılayan yetenekleri sayesinde izleme dörtgeni, tamamen yeni bir etkileşim düzeyi sunmak üzere hafif tıklama ile kuvvetli basmayı ayırt edebilir. Daha fazla bilgi edinmek için, Dock'ta Sistem Tercihleri'ni seçin ve ardından İzleme Dörtgeni'ni tıklayın.

- Tıklama İzleme dörtgeninde herhangi bir yere basın.
- İkincil tıklama (sağ tıklama) Kestirme menülerini açmak için iki parmağınızla tıklayın.
- İki parmakla kaydırma
	- Yukarıya, aşağıya veya yanlara kaydırmak için iki parmağınızla izleme dörtgeni boyunca kaydırın.
	-
	- Dolaşmak için kaydırma Web sayfalarına, belgelere ve daha birçok şeye göz atmak için iki parmağınızla kaydırın.

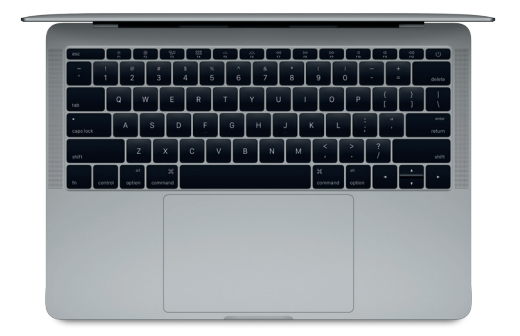

## Verilerinizi yedekleyin

AirPort Time Capsule ile (ayrı satılır) Time Machine'i kullanarak MacBook Pro'nuzu kablosuz olarak yedekleyebilirsiniz. Başlamak için Sistem Tercihleri'ni açın ve Time Machine simgesini tıklayın.

# Önemli not

Bilgisayarınızı kullanmaya başlamadan önce lütfen bu belgeyi ve *MacBook Pro Bilgileri* kılavuzundaki güvenlik bilgilerini dikkatlice okuyun.

# Daha fazla bilgi

*MacBook Pro Temel Bilgileri* kılavuzunu iBooks'da görüntülemek için iBooks'u açın, sonra iBooks Store'da "MacBook Pro Temel Bilgileri" ifadesini aratın. [www.apple.com/](http://www.apple.com/tr/macbook-pro) [tr/macbook-pro](http://www.apple.com/tr/macbook-pro) adresinde de bilgiler bulabilir, demoları izleyebilir ve MacBook Pro özellikleri hakkında bilgi edinebilirsiniz.

## Yardım

Mac Yardım'da yönergelerin ve sorun giderme bilgilerinin yanı sıra sorularınıza da yanıt bulabilirsiniz. Finder simgesini tıklayın, menü çubuğunda Yardım'ı tıklayın ve Mac Yardım'ı veya "Mac'inizi Tanıyın"ı seçin.

## macOS İzlenceleri

MacBook Pro'nuzla ilgili bir sorunla karşılaşırsanız macOS İzlenceleri yazılımlarınızı ve verilerinizi bir Time Machine yedeklemesinden geri yüklemenize veya macOS'i ve Apple uygulamalarını yeniden yüklemenize yardımcı olabilir. MacBook Pro'nuz bir sorun bulursa, CMD ve R (F klavyede I) tuşlarını basılı tutup bilgisayarınızı yeniden başlatarak macOS İzlenceleri'ni açın.

#### Destek

MacBook Pro teknik desteği için [www.apple.com/tr/support/macbookpro](http://www.apple.com/tr/support/macbookpro) adresini ziyaret edin. Veya (90) 00800 448 829 878 numaralı telefonu arayın. [www.apple.com/support/country](http://www.apple.com/support/country)

Bazı özellikler bazı bölgelerde kullanılamayabilir.

TM ve © 2016 Apple Inc. Tüm hakları saklıdır. Designed by Apple in California. Printed in XXXX. TU034-01851-A